## Startup

When Logbook Pro first starts the dialog as shown in Figure 1 below will appear. Choose the **New** option to create a new data file, **Open** to select an existing data file, or the **Restore** option to activate an existing backup of a logbook data file.

If this is your first time starting Logbook Pro, please choose "Create New Data File". If you already have a data file, select the Open option.

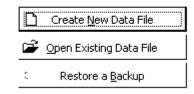

Figure 1. Startup Dialog

If creating a new data file it is recommended to store your .LBK data file in your My Documents/My Logbook Pro Files/v1 folder or a dedicated storage folder such as C:\Logbook Pro Data. Do not store the .LBK file under the C:\Program Files folder structure. After creating a new data file it is recommended to go through each of the tabs in the Options area and configure the settings for Logbook Pro. Configure all aircraft types in the Options... Aircraft area prior to making any flight log entries.